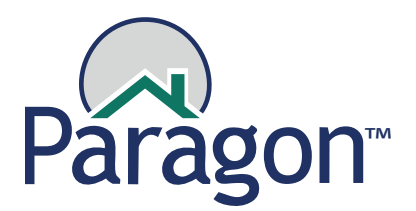

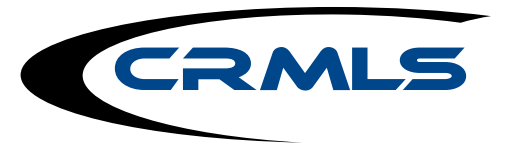

# Checklist: What to do in Paragon before 9/17

## **On 9/17 at 12 PM, Paragon will go into read-only mode and you will not have Add/Edit capability.**

#### **1. Audit your Saved Searches and contacts**

You should review all your Saved Searches and contacts, removing those that are no longer needed and/or inactive. Since Saved Searches may not perfectly carry over with the different fields in your upgraded system, it's a good idea to clear out any that you no longer need.

#### **2. Submit any incomplete listings**

You will be unable to add or edit listings between 12 PM on 9/17 and 8 AM on 9/21. Make sure you submit any incomplete listings before then! Anything you enter into Paragon while it's in read-only mode during this time will be lost.

#### **3. Print any CMAs you want to keep**

CMAs will not carry over. If you have any CMAs in the current Paragon system that you have not backed up, be sure to print them (PDF or paper) before 9/17.

### **4. Review CRMLS IDX options – IDX SmartFraming will not carry over**

The Paragon IDX SmartFraming solution will not exist in the new system. If consumers search for listings on your website through IDX SmartFraming, they will be unable to do so in the new system. Fortunately, CRMLS offers multiple IDX solutions, many available at no additional cost.

Visit <https://go.crmls.org/idx-resources/> to learn about your IDX options.

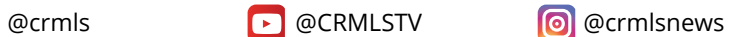

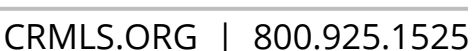

Updated September 10, 2020 3:49 PM

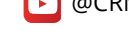

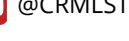

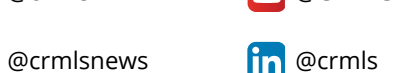

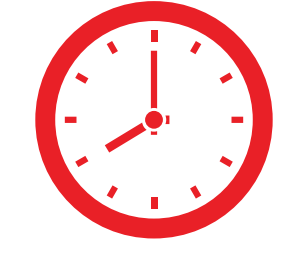

**AUDIT**

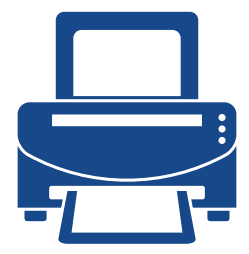

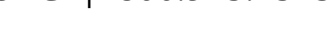